# **MPICH2 User's Guide***<sup>∗</sup>*

Version 1.3.1 Mathematics and Computer Science Division Argonne National Laboratory

> Pavan Balaji Darius Buntinas Ralph Butler Anthony Chan David Goodell William Gropp Jayesh Krishna Rob Latham Ewing Lusk Guillaume Mercier Rob Ross Rajeev Thakur

**Past Contributors:** David Ashton Brian Toonen

November 17, 2010

*<sup>∗</sup>*This work was supported by the Mathematical, Information, and Computational Sciences Division subprogram of the Office of Advanced Scientific Computing Research, Sci-DAC Program, Office of Science, U.S. Department of Energy, under Contract DE-AC02- 06CH11357.

# **Contents**

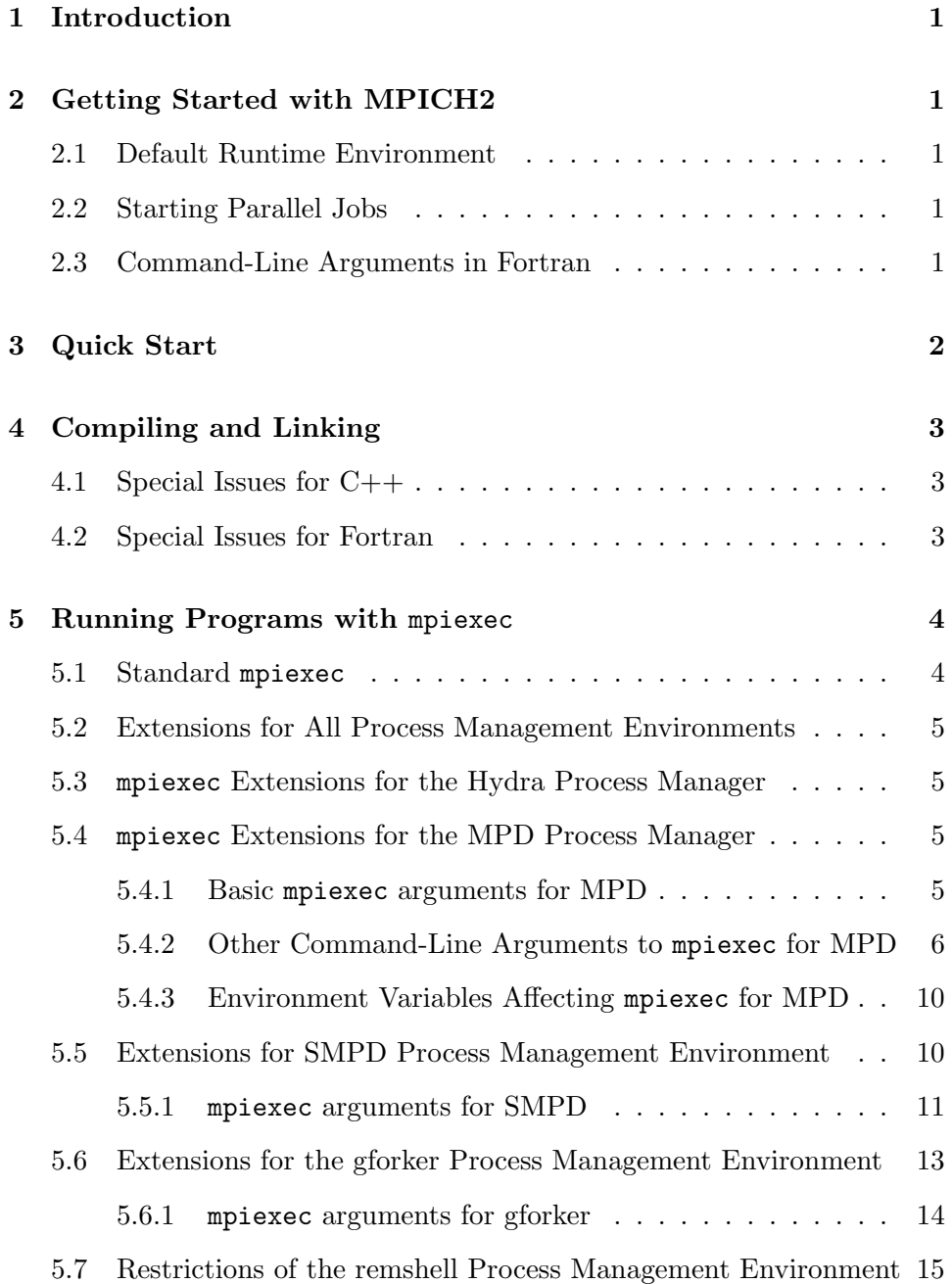

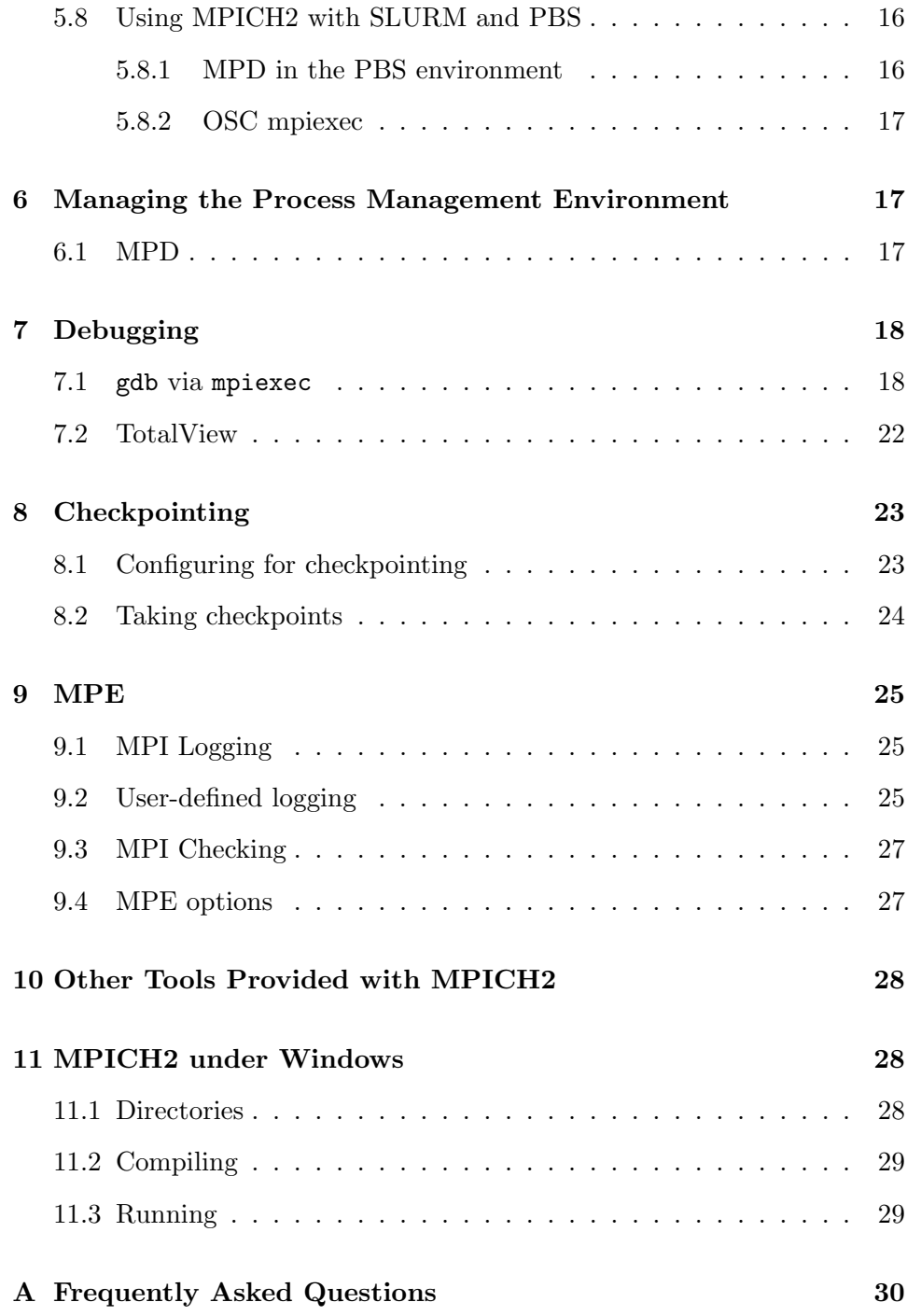

## <span id="page-3-0"></span>**1 Introduction**

This manual assumes that MPICH2 has already been installed. For instructions on how to install MPICH2, see the *MPICH2 Installer's Guide*, or the README in the top-level MPICH2 directory. This manual explains how to compile, link, and run MPI applications, and use certain tools that come with MPICH2. This is a preliminary version and some sections are not complete yet. However, there should be enough here to get you started with MPICH2.

## <span id="page-3-1"></span>**2 Getting Started with MPICH2**

MPICH2 is a high-performance and widely portable implementation of the MPI Standard, designed to implement all of MPI-1 and MPI-2 (including dynamic process management, one-sided operations, parallel I/O, and other extensions). The *MPICH2 Installer's Guide* provides some information on MPICH2 with respect to configuring and installing it. Details on compiling, linking, and running MPI programs are described below.

## <span id="page-3-2"></span>**2.1 Default Runtime Environment**

MPICH2 provides a separation of process management and communication. The default runtime environment in MPICH2 is called Hydra. Other process managers are also available.

## <span id="page-3-3"></span>**2.2 Starting Parallel Jobs**

MPICH2 implements mpiexec and all of its standard arguments, together with some extensions. See Section [5.1](#page-6-1) for standard arguments to mpiexec and various subsections of Section [5](#page-6-0) for extensions particular to various process management systems.

### <span id="page-3-4"></span>**2.3 Command-Line Arguments in Fortran**

MPICH1 (more precisely MPICH1's mpirun) required access to command line arguments in all application programs, including Fortran ones, and

#### *3 QUICK START* 2

MPICH1's configure devoted some effort to finding the libraries that contained the right versions of iargc and getarg and including those libraries with which the mpif77 script linked MPI programs. Since MPICH2 does not require access to command line arguments to applications, these functions are optional, and configure does nothing special with them. If you need them in your applications, you will have to ensure that they are available in the Fortran environment you are using.

## <span id="page-4-0"></span>**3 Quick Start**

To use MPICH2, you will have to know the directory where MPICH2 has been installed. (Either you installed it there yourself, or your systems administrator has installed it. One place to look in this case might be /usr/local. If MPICH2 has not yet been installed, see the *MPICH2 Installer's Guide*.) We suggest that you put the bin subdirectory of that directory into your path. This will give you access to assorted MPICH2 commands to compile, link, and run your programs conveniently. Other commands in this directory manage parts of the run-time environment and execute tools.

One of the first commands you might run is mpich2version to find out the exact version and configuration of MPICH2 you are working with. Some of the material in this manual depends on just what version of MPICH2 you are using and how it was configured at installation time.

You should now be able to run an MPI program. Let us assume that the directory where MPICH2 has been installed is /home/you/mpich2-installed, and that you have added that directory to your path, using

setenv PATH /home/you/mpich2-installed/bin:\$PATH

for tcsh and csh, or

export PATH=/home/you/mpich2-installed/bin:\$PATH

for bash or sh. Then to run an MPI program, albeit only on one machine, you can do:

cd /home/you/mpich2-installed/examples mpiexec -n 3 ./cpi

Details for these commands are provided below, but if you can successfully execute them here, then you have a correctly installed MPICH2 and have run an MPI program.

## <span id="page-5-0"></span>**4 Compiling and Linking**

A convenient way to compile and link your program is by using scripts that use the same compiler that MPICH2 was built with. These are mpicc, mpicxx, mpif77, and mpif90, for C, C++, Fortran 77, and Fortran 90 programs, respectively. If any of these commands are missing, it means that MPICH2 was configured without support for that particular language.

### <span id="page-5-1"></span>**4.1 Special Issues for C++**

Some users may get error messages such as

SEEK\_SET is #defined but must not be for the C++ binding of MPI

The problem is that both  $\text{stdio.h}$  and the MPI  $C++$  interface use SEEK SET, SEEK CUR, and SEEK END. This is really a bug in the MPI-2 standard. You can try adding

```
#undef SEEK_SET
#undef SEEK_END
#undef SEEK_CUR
```
before mpi.h is included, or add the definition

```
-DMPICH_IGNORE_CXX_SEEK
```
to the command line (this will cause the MPI versions of SEEK SET etc. to be skipped).

## <span id="page-5-2"></span>**4.2 Special Issues for Fortran**

MPICH2 provides two kinds of support for Fortran programs. For Fortran 77 programmers, the file mpif.h provides the definitions of the MPI constants such as MPI COMM WORLD. Fortran 90 programmers should use the MPI module instead; this provides all of the definitions as well as interface definitions for many of the MPI functions. However, this MPI module does not provide full Fortran 90 support; in particular, interfaces for the routines, such as MPI Send, that take "choice" arguments are not provided.

## <span id="page-6-0"></span>**5 Running Programs with** mpiexec

The MPI-2 Standard describes mpiexec as a suggested way to run MPI programs. MPICH2 implements the mpiexec standard, and also provides some extensions.

### <span id="page-6-1"></span>**5.1 Standard** mpiexec

Here we describe the standard mpiexec arguments from the MPI-2 Standard [\[1\]](#page-32-1). The simplest form of a command to start an MPI job is

mpiexec -f machinefile -n 32 a.out

to start the executable a. out with 32 processes (providing an MPI\_COMM\_WORLD of size 32 inside the MPI application). Other options are supported, for search paths for executables, working directories, and even a more general way of specifying a number of processes. Multiple sets of processes can be run with different executables and different values for their arguments, with ":" separating the sets of processes, as in:

```
mpiexec -f machinefile -n 1 ./master : -n 32 ./slave
```
It is also possible to start a one process MPI job (with a MPI COMM WORLD whose size is equal to 1), without using mpiexec. This process will become an MPI process when it calls MPI Init, and it may then call other MPI functions. Currently, MPICH2 does not fully support calling the dynamic process routines from MPI-2 (e.g., MPI Comm spawn or MPI Comm accept) from processes that are not started with mpiexec.

## <span id="page-7-0"></span>**5.2 Extensions for All Process Management Environments**

Some mpiexec arguments are specific to particular communication subsystems ("devices") or process management environments ("process managers"). Our intention is to make all arguments as uniform as possible across devices and process managers. For the time being we will document these separately.

### <span id="page-7-1"></span>**5.3** mpiexec **Extensions for the Hydra Process Manager**

MPICH2 provides a number of process management systems. Hydra is the default process manager in MPICH2. More details on Hydra and its extensions to mpiexec can be found at [http://wiki.mcs.anl.gov/mpich2/](http://wiki.mcs.anl.gov/mpich2/index.php/Using_the_Hydra_Process_Manager) [index.php/Using\\_the\\_Hydra\\_Process\\_Manager](http://wiki.mcs.anl.gov/mpich2/index.php/Using_the_Hydra_Process_Manager)

### <span id="page-7-2"></span>**5.4** mpiexec **Extensions for the MPD Process Manager**

#### <span id="page-7-3"></span>**5.4.1 Basic** mpiexec **arguments for MPD**

Before running MPD's mpiexec, the runtime environment must be established. In the case of MPD, the daemons must be running. See Section [6.1](#page-19-2) for how to run and manage the MPD daemons.

We assume that the MPD ring is up and the installation's **bin** directory is in your path; that is, you can do:

#### mpdtrace

and it will output a list of nodes on which you can run MPI programs. Now you are ready to run a program with mpiexec. Let us assume that you have compiled and linked the program cpi (in the installdir/examples directory and that this directory is in your PATH. Or that is your current working directory and '.' ("dot") is in your PATH. The simplest thing to do is

```
mpiexec -n 5 cpi
```
to run cpi on five nodes. The process management system (such as MPD)

will choose machines to run them on, and cpi will tell you where each is running.

You can use mpiexec to run non-MPI programs as well. This is sometimes useful in making sure all the machines are up and ready for use. Useful examples include

mpiexec -n 10 hostname

and

mpiexec -n 10 printenv

#### <span id="page-8-0"></span>**5.4.2 Other Command-Line Arguments to** mpiexec **for MPD**

The MPI-2 standard specifies the syntax and semantics of the arguments -n, -path,-wdir, -host, -file, -configfile, and -soft. All of these are currently implemented for MPD's mpiexec. Each of these is what we call a "local" option, since its scope is the processes in the set of processes described between colons, or on separate lines of the file specified by -configfile. We add some extensions that are local in this way and some that are "global" in the sense that they apply to all the processes being started by the invocation of mpiexec.

The MPI-2 Standard provides a way to pass different arguments to different application processes, but does not provide a way to pass environment variables. MPICH2 provides an extension that supports environment variables. The local parameter -env does this for one set of processes. That is,

```
mpiexec -n 1 -env FOO BAR a.out : -n 2 -env BAZZ FAZZ b.out
```
makes BAR the value of environment variable FOO on the first process, running the executable a.out, and gives the environment variable BAZZ the value FAZZ on the second two processes, running the executable b.out. To set an environment variable without giving it a value, use '' as the value in the above command line.

The global parameter -genv can be used to pass the same environment variables to all processes. That is,

```
mpiexec -genv FOO BAR -n 2 a.out : -n 4 b.out
```
makes BAR the value of the environment variable FOO on all six processes. If -genv appears, it must appear in the first group. If both -genv and -env are used, the -env's add to the environment specified or added to by the -genv variables. If there is only one set of processes (no ":"), the -genv and -env are equivalent.

The local parameter -envall is an abbreviation for passing the entire environment in which mpiexec is executed. The global version of it is -genvall. This global version is implicitly present. To pass no environment variables, use -envnone and -genvnone. So, for example, to set *only* the environment variable FOO and no others, regardless of the current environment, you would use

```
mpiexec -genvnone -env FOO BAR -n 50 a.out
```
In the case of MPD, we currently make an exception for the PATH environment variable, which is always passed through. This exception was added to make it unnecessary to explicitly pass this variable in the default case.

A list of environment variable names whose values are to be copied from the current environment can be given with the -envlist (respectively, -genvlist) parameter; for example,

mpiexec -genvnone -envlist HOME,LD\_LIBRARY\_PATH -n 50 a.out

sets the HOME and LD LIBRARY PATH in the environment of the a.out processes to their values in the environment where mpiexec is being run. In this situation you can't have commas in the environment variable names, although of course they are permitted in values.

Some extension parameters have only global versions. They are

- -l provides rank labels for lines of stdout and stderr. These are a bit obscure for processes that have been explicitly spawned, but are still useful.
- -usize sets the "universe size" that is retrieved by the MPI attribute MPI UNIVERSE SIZE on MPI COMM WORLD.
- -bnr is used when one wants to run executables that have been compiled and linked using the ch p4mpd or myrinet device in MPICH1. The MPD process manager provides backward compatibility in this case.
- -machinefile can be used to specify information about each of a set of machines. This information may include the number of processes to run on each host when executing user programs. For example, assume that a machinefile named mf contains:

```
# comment line
hosta
hostb:2
hostc ifhn=hostc-gige
hostd:4 ifhn=hostd-gige
```
In addition to specifying hosts and number of processes to run on each, this machinefile indicates that processes running on hostc and hostd should use the gige interface on hostc and hostd respectively for MPI communications. (ifhn stands for "interface host name" and should be set to an alternate host name for the machine that is used to designate an alternate communication interface.) This interface information causes the MPI implementation to choose the alternate host name when making connections. When the alternate hostname specifies a particular interface, MPICH communication will then travel over that interface.

You might use this machinefile in the following way:

```
mpiexec -machinefile mf -n 7 p0
```
Process rank 0 is to run on hosta, ranks 1 and 2 on hostb, rank 3 on hostc, and ranks 4-6 on hostd. Note that the file specifies information for up to 8 ranks and we only used 7. That is OK. But, if we had used "-n 9", an error would be raised. The file is not used as a pool of machines that are cycled through; the processes are mapped to the hosts in the order specified in the file.

A more complex command-line example might be:

mpiexec -l -machinefile mf -n 3 p1 : -n 2 p2 : -n 2 p3

Here, ranks 0-2 all run program p1 and are executed placing rank 0 on hosta and ranks 1-2 on hostb. Similarly, ranks 3-4 run p2 and are executed on hostc and hostd, respectively. Ranks 5-6 run on hostd and execute p3.

-s can be used to direct the stdin of mpiexec to specific processes in a parallel job. For example:

mpiexec -s all -n 5 a.out

directs the stdin of mpiexec to all five processes.

mpiexec -s 4 -n 5 a.out

directs it to just the process with rank 4, and

mpiexec -s 1,3 -n 5 a.out

sends it to processes 1 and 3, while

mpiexec -s 0-3 -n 5 a.out

sends stdin to processes 0, 1, 2, and 3.

The default, if -s is not specified, is to send mpiexec's stdin to process 0 only.

The redirection of -stdin through mpiexec to various MPI processes is intended primarily for interactive use. Because of the complexity of buffering large amounts of data at various processes that may not have read it yet, the redirection of large amounts of data to mpiexec's stdin is discouraged, and may cause unexpected results. That is,

mpiexec -s all -n 5 a.out < bigfile

should not be used if bigfile is more than a few lines long. Have one of the processes open the file and read it instead. The functions in MPI-IO may be useful for this purpose.

A ":" can optionally be used between global args and normal argument sets, e.g.:

mpiexec -l -n 1 -host host1 pgm1 : -n 4 -host host2 pgm2

is equivalent to:

mpiexec -l : -n 1 -host host1 pgm1 : -n 4 -host host2 pgm2

This option implies that the global arguments can occur on a separate line in the file specified by -configfile when it is used to replace a long command line.

#### <span id="page-12-0"></span>**5.4.3 Environment Variables Affecting** mpiexec **for MPD**

A small number of environment variables affect the behavior of mpiexec.

- MPIEXEC TIMEOUT The value of this environment variable is the maximum number of seconds this job will be permitted to run. When time is up, the job is aborted.
- MPIEXEC PORT RANGE If this environment variable is defined then the MPD system will restrict its usage of ports for connecting its various processes to ports in this range. If this variable is not assigned, but MPICH PORT RANGE *is* assigned, then it will use the range specified by MPICH PORT RANGE for its ports. Otherwise, it will use whatever ports are assigned to it by the system. Port ranges are given as a pair of integers separated by a colon.
- MPIEXEC BNR If this environment variable is defined (its value, if any, is currently insignificant), then MPD will act in backward-compatibility mode, supporting the BNR interface from the original MPICH (e.g. versions  $1.2.0 - 1.2.7p1$ ) instead of its native PMI interface, as a way for application processes to interact with the process management system.
- MPD CON EXT Adds a string to the default Unix socket name used by mpiexec to find the local mpd. This allows one to run multiple mpd rings at the same time.

### <span id="page-12-1"></span>**5.5 Extensions for SMPD Process Management Environment**

SMPD is an alternate process manager that runs on both Unix and Windows. It can launch jobs across both platforms if the binary formats match (big/little endianness and size of C types– int, long, void\*, etc).

#### <span id="page-13-0"></span>**5.5.1** mpiexec **arguments for SMPD**

mpiexec for smpd accepts the standard MPI-2 mpiexec options. Execute

```
mpiexec
```
or

mpiexec -help2

to print the usage options. Typical usage:

mpiexec -n 10 myapp.exe

All options to mpiexec:

-n x

-np x launch x processes

-localonly x

-np x -localonly launch x processes on the local machine

-machinefile filename use a file to list the names of machines to launch on

-host hostname launch on the specified host.

-hosts n host1 host2 ... hostn

-hosts n host1 m1 host2 m2 ... hostn mn launch on the specified hosts. In the second version the number of processes =  $m1 + m2 + ... + mn$ 

-dir drive:*\*my*\*working*\*directory

#### -wdir /my/working/directory

launch processes with the specified working directory.  $(-dir and -wdir)$ are equivalent)

#### -env var val

set environment variable before launching the processes

#### -exitcodes

print the process exit codes when each process exits.

#### -noprompt

prevent mpiexec from prompting for user credentials. Instead errors will be printed and mpiexec will exit.

#### -localroot

launch the root process directly from mpiexec if the host is local. (This allows the root process to create windows and be debugged.)

#### -port port

#### -p port

specify the port that smpd is listening on.

### -phrase passphrase

specify the passphrase to authenticate connections to smpd with.

#### -smpdfile filename

specify the file where the smpd options are stored including the passphrase. (unix only option)

#### -path search\_path

search path for executable, ; separated

#### -timeout seconds

timeout for the job.

Windows specific options:

#### -map drive:*\\*host*\*share

map a drive on all the nodes this mapping will be removed when the processes exit

### -logon

prompt for user account and password

#### -pwdfile filename

read the account and password from the file specified.

put the account on the first line and the password on the second

#### -nopopup\_debug

disable the system popup dialog if the process crashes

#### -priority class[:level]

set the process startup priority class and optionally level.  $class = 0,1,2,3,4 = idle, below, normal, above, high$  $level = 0,1,2,3,4,5 = idle, lowest, below, normal, above, highest$ the default is -priority 2:3

#### -register

encrypt a user name and password to the Windows registry.

#### -remove

delete the encrypted credentials from the Windows registry.

#### -validate [-host hostname]

validate the encrypted credentials for the current or specified host.

#### -delegate

use passwordless delegation to launch processes.

#### -impersonate

use passwordless authentication to launch processes.

#### -plaintext

don't encrypt the data on the wire.

## <span id="page-15-0"></span>**5.6 Extensions for the gforker Process Management Environment**

gforker is a process management system for starting processes on a single machine, so called because the MPI processes are simply forked from the mpiexec process. This process manager supports programs that use MPI Comm spawn and the other dynamic process routines, but does not support the use of the dynamic process routines from programs that are not started with mpiexec. The gforker process manager is primarily intended as a debugging aid as it simplifies development and testing of MPI programs on a single node or processor.

#### *5 RUNNING PROGRAMS WITH MPIEXEC* 14

### <span id="page-16-0"></span>**5.6.1** mpiexec **arguments for gforker**

In addition to the standard mpiexec command-line arguments, the gforker mpiexec supports the following options:

- $-\text{np}$  <num> A synonym for the standard  $-\text{n}$  argument
- -env <name> <value> Set the environment variable <name> to <value> for the processes being run by mpiexec.
- -envnone Pass no environment variables (other than ones specified with other -env or -genv arguments) to the processes being run by mpiexec. By default, all environment variables are provided to each MPI process (rationale: principle of least surprise for the user)
- -envlist <list> Pass the listed environment variables (names separated by commas), with their current values, to the processes being run by mpiexec.
- -genv <name> <value> The
- -genv options have the same meaning as their corresponding -env version, except they apply to all executables, not just the current executable (in the case that the colon syntax is used to specify multiple execuables).
- -genvnone Like -envnone, but for all executables
- -genvlist <list> Like -envlist, but for all executables
- -usize <n> Specify the value returned for the value of the attribute MPI UNIVERSE SIZE.
- -l Label standard out and standard error (stdout and stderr) with the rank of the process
- $-martime \text{~}$   $\leq n$  Set a timelimit of  $\leq n$  seconds.
- -exitinfo Provide more information on the reason each process exited if there is an abnormal exit

In addition to the commandline argments, the gforker mpiexec provides a number of environment variables that can be used to control the behavior of mpiexec:

- MPIEXEC TIMEOUT Maximum running time in seconds. mpiexec will terminate MPI programs that take longer than the value specified by MPIEXEC TIMEOUT.
- MPIEXEC UNIVERSE SIZE Set the universe size
- MPIEXEC PORT RANGE Set the range of ports that mpiexec will use in communicating with the processes that it starts. The format of this is <low>:<high>. For example, to specify any port between 10000 and 10100, use 10000:10100.
- MPICH PORT RANGE Has the same meaning as MPIEXEC PORT RANGE and is used if MPIEXEC PORT RANGE is not set.
- MPIEXEC PREFIX DEFAULT If this environment variable is set, output to standard output is prefixed by the rank in MPI\_COMM\_WORLD of the process and output to standard error is prefixed by the rank and the text (err); both are followed by an angle bracket (>). If this variable is not set, there is no prefix.
- MPIEXEC PREFIX STDOUT Set the prefix used for lines sent to standard output. A %d is replaced with the rank in MPI COMM WORLD; a %w is replaced with an indication of which MPI COMM WORLD in MPI jobs that involve multiple MPI COMM WORLDs (e.g., ones that use MPI Comm spawn or MPI Comm connect).
- MPIEXEC PREFIX STDERR Like MPIEXEC PREFIX STDOUT, but for standard error.
- MPIEXEC STDOUTBUF Sets the buffering mode for standard output. Valid values are NONE (no buffering), LINE (buffering by lines), and BLOCK (buffering by blocks of characters; the size of the block is implementation defined). The default is NONE.
- MPIEXEC STDERRBUF Like MPIEXEC STDOUTBUF, but for standard error.

## <span id="page-17-0"></span>**5.7 Restrictions of the remshell Process Management Environment**

The remshell "process manager" provides a very simple version of mpiexec that makes use of the secure shell command (ssh) to start processes on a collection of machines. As this is intended primarily as an illustration of how to build a version of mpiexec that works with other process managers, it does not implement all of the features of the other mpiexec programs described in this document. In particular, it ignores the command line options that control the environment variables given to the MPI programs. It does support the same output labeling features provided by the gforker version of mpiexec. However, this version of mpiexec can be used much like the mpirun for the ch p4 device in MPICH-1 to run programs on a collection of machines that allow remote shells. A file by the name of machines should contain the names of machines on which processes can be run, one machine name per line. There must be enough machines listed to satisfy the requested number of processes; you can list the same machine name multiple times if necessary.

For more complex needs or for faster startup, we recommend the use of the mpd process manager.

## <span id="page-18-0"></span>**5.8 Using MPICH2 with SLURM and PBS**

There are multiple ways of using MPICH2 with SLURM or PBS. Hydra provides native support for both SLURM and PBS, and is likely the easiest way to use MPICH2 on these systems (see the Hydra documentation above for more details).

Alternatively, SLURM also provides compatibility with MPICH2's internal process management interface. To use this, you need to configure MPICH2 with SLURM support, and then use the srun job launching utility provided by SLURM.

For PBS, MPICH2 jobs can be launched in three ways: (i) use Hydra's mpiexec with the appropriate options corresponding to PBS, (ii) using MPD or (iii) using the OSC mpiexec.

#### <span id="page-18-1"></span>**5.8.1 MPD in the PBS environment**

PBS specifies the machines allocated to a particular job in the file \$PBS NODEFILE. But the format used by PBS is different from that of MPD. Specifically, PBS lists each node on a single line; if a node (n0) has two processors, it is listed twice. MPD on the other hand uses an identifier (ncpus) to describe how many processors a node has. So, if no has two processors, it is listed as  $n0:2$ .

One way to convert the node file to the MPD format is as follows:

sort \$PBS NODEFILE *|* uniq -C *|* awk '*{* printf("%s:%s", \$2, \$1); *}*' *>* mpd.nodes

Once the PBS node file is converted, MPD can be normally started within the PBS job script using mpdboot and torn down using mpdallexit.

mpdboot -f mpd.hosts -n [NUM NODES REQUESTED] mpiexec -n [NUM PROCESSES] ./my test program mpdallexit

#### <span id="page-19-0"></span>**5.8.2 OSC mpiexec**

Pete Wyckoff from the Ohio Supercomputer Center provides a alternate utility called OSC mpiexec to launch MPICH2 jobs on PBS systems without using MPD. More information about this can be found here: [http://www.](http://www.osc.edu/~pw/mpiexec) [osc.edu/~pw/mpiexec](http://www.osc.edu/~pw/mpiexec)

## <span id="page-19-1"></span>**6 Managing the Process Management Environment**

Some of the process managers supply user commands that can be used to interact with the process manager and to control jobs. In this section we describe user commands that may be useful.

### <span id="page-19-2"></span>**6.1 MPD**

mpd starts an mpd daemon.

- mpdboot starts a set of mpd's on a list of machines.
- mpdtrace lists all the MPD daemons that are running. The -l option lists full hostnames and the port where the mpd is listening.
- mpdlistjobs lists the jobs that the mpd's are running. Jobs are identified by the name of the mpd where they were submitted and a number.

mpdkilljob kills a job specified by the name returned by mpdlistjobs

mpdsigjob delivers a signal to the named job. Signals are specified by name or number.

You can use keystrokes to provide signals in the usual way, where mpiexec stands in for the entire parallel application. That is, if mpiexec is being run in a Unix shell in the foreground, you can use  $\hat{C}$  (control-C) to send a SIGINT to the processes, or  $\tilde{z}$  (control-Z) to suspend all of them. A suspended job can be continued in the usual way.

Precise argument formats can be obtained by passing any MPD command the --help or -h argument. More details can be found in the README in the mpich2 top-level directory or the README file in the MPD directory mpich2/src/pm/mpd.

## <span id="page-20-0"></span>**7 Debugging**

Debugging parallel programs is notoriously difficult. Here we describe a number of approaches, some of which depend on the exact version of MPICH2 you are using.

### <span id="page-20-1"></span>**7.1** gdb **via** mpiexec

If you are using the MPD process manager, you can use the  $-\text{gdb}$  argument to mpiexec to execute a program with each process running under the control of the gdb sequential debugger. The -gdb option helps control the multiple instances of gdb by sending stdin either to all processes or to a selected process and by labeling and merging output. The current implementation has some minor limitations. For example, we do not support setting your own prompt. This is because we capture the gdb output and examine it before processing it, e.g. merging identical lines. Also, we set a breakpoint at the beginning of main to get all processes synchronized at the beginning. Thus, the user will have a duplicate, unusable breakpoint if he sets one at the very first executable line of main. Otherwise, to the extent possible, we try to simply pass user input through to gdb and lets things progress normally.

The following script of a  $-gdb$  session gives an idea of how this works. Input keystrokes are sent to all processes unless specifially directed by the "z" command.

```
ksl2% mpiexec -gdb -n 10 cpi
0-9: (gdb) l
0-9: 5 double f(double);
0-9: 6
0-9: 7 double f(double a)
0-9: 8 {
0-9: 9 return (4.0 / (1.0 + a*a));0-9: 10 }
0-9: 11
0-9: 12 int main(int argc, char *argv[])
0-9: 13 {
0-9: 14 int done = 0, n, myid, numprocs, i;
0-9: (gdb)
0-9: 15 double PI25DT = 3.141592653589793238462643;
0-9: 16 double mypi, pi, h, sum, x;
0-9: 17 double startwtime = 0.0, endwtime;
0-9: 18 int namelen;
0-9: 19 char processor_name[MPI_MAX_PROCESSOR_NAME];
0-9: 20
0-9: 21 MPI_Init(&argc, &argv);
0-9: 22 MPI_Comm_size(MPI_COMM_WORLD, &numprocs);
0-9: 23 MPI_Comm_rank(MPI_COMM_WORLD, &myid);<br>0-9: 24 MPI_Get_processor_name(processor_name)
                 MPI_Get_processor_name(processor_name, &namelen);
0-9: (gdb)
0-9: 25
0-9: 26 fprintf(stdout, "Process %d of %d is on %s\n",
0-9: 27 myid, numprocs, processor_name);
0-9: 28 fflush(stdout);
0-9: 29
0-9: 30 n = 10000; /* default # of rectangles */
0-9: 31 if (myid == 0)
0-9: 32 startwtime = MPI_Wtime();
0-9: 33<br>0-9: 34MPI_Bcast(&n, 1, MPI_INT, 0, MPI_COMM_WORLD);
0-9: (gdb) b 30
0-9: Breakpoint 2 at 0x4000000000002541:
                   file /home/lusk/mpich2/examples/cpi.c, line 30.
0-9: (gdb) r
0-9: Continuing.
0: Process 0 of 10 is on ksl2
1: Process 1 of 10 is on ksl2
2: Process 2 of 10 is on ksl2
3: Process 3 of 10 is on ksl2
```

```
4: Process 4 of 10 is on ksl2
5: Process 5 of 10 is on ksl2
6: Process 6 of 10 is on ksl2
7: Process 7 of 10 is on ksl2
8: Process 8 of 10 is on ksl2
9: Process 9 of 10 is on ksl2
0 - 9:0-9: Breakpoint 2, main (argc=1, argv=0x60000fffffffb4b8)
0-9: at /home/lusk/mpich2/examples/cpi.c:30
0-9: 30 n = 10000; * default # of rectangles */
0-9: (gdb) n
0-9: 31 if (myid == 0)
0-9: (gdb) n
0: 32 startwtime = MPI_Wtime();
1-9: 34 MPI_Bcast(&n, 1, MPI_INT, 0, MPI_COMM_WORLD);
0-9: (gdb) z 0
0: (gdb) n
0: 34 MPI_Bcast(&n, 1, MPI_INT, 0, MPI_COMM_WORLD);
0: (gdb) z
0-9: (gdb) where
0-9: #0 main (argc=1, argv=0x60000fffffffb4b8)
0-9: at /home/lusk/mpich2/examples/cpi.c:34
0-9: (gdb) n
0-9: 36 h = 1.0 / (double) n;
0-9: (gdb)
0-9: 37 sum = 0.0;
0-9: (gdb)
0-9: 39 for (i = myid + 1; i \le n; i += numprocs)0-9: (gdb)
0-9: 41 x = h * ((double)i - 0.5);0-9: (gdb)
0-9: 42 sum += f(x);0-9: (gdb)
0-9: 39 for (i = myid + 1; i \le n; i += numprocs)0-9: (gdb)
0-9: 41 x = h * ((double)i - 0.5);0-9: (gdb)<br>0-9: 42
                    sum += f(x);
0-9: (gdb)
0-9: 39 for (i = myid + 1; i \le n; i += numprocess)0-9: (gdb)<br>0-9: 41
                    x = h * ((double)i - 0.5);0-9: (gdb)
0-9: 42 sum += f(x);0-9: (gdb)
```
0-9: 39 for  $(i = myid + 1; i \le n; i += numprocess)$ 0-9: (gdb) 0-9: 41  $x = h * ((double)i - 0.5);$ 0-9: (gdb) 0-9: 42  $sum + f(x)$ ; 0-9: (gdb) 0-9: 39 for  $(i = myid + 1; i \le n; i += numprocess)$ 0-9: (gdb) 0-9: 41  $x = h * ((double)i - 0.5);$ 0-9: (gdb) 0-9: 42  $sum + f(x)$ ; 0-9: (gdb)<br>0-9: 39 for (i = myid + 1; i <= n; i += numprocs) 0-9: (gdb) 0-9: 41  $x = h * ((double)i - 0.5);$ 0-9: (gdb) 0-9: 42  $sum + f(x)$ ; 0-9: (gdb) p sum 0: \$1 = 19.999875951497799 1: \$1 = 19.999867551672725 2: \$1 = 19.999858751863549 3: \$1 = 19.999849552071328 4: \$1 = 19.999839952297158 5: \$1 = 19.999829952542203 6: \$1 = 19.999819552807658 7: \$1 = 19.999808753094769 8: \$1 = 19.999797553404832 9: \$1 = 19.999785953739192 0-9: (gdb) c 0-9: Continuing. 0: pi is approximately 3.1415926544231256, Error is 0.0000000008333325  $1 - 9:$ 1-9: Program exited normally. 1-9: (gdb) 0: wall clock time = 44.909412 0: 0: Program exited normally. 0: (gdb) q 0-9: MPIGDB ENDING ksl2%

You can attach to a running job with

mpiexec -gdba <jobid>

where <jobid> comes from mpdlistjobs.

## <span id="page-24-0"></span>**7.2 TotalView**

MPICH2 supports use of the TotalView debugger from Etnus, through the MPD process manager only. If MPICH2 has been configured to enable debugging with TotalView (See the section on configuration of the MPD process manager in the *Installer's Guide*) then one can debug an MPI program started with MPD by adding -tv to the global mpiexec arguments, as in

mpiexec -tv -n 3 cpi

You will get a popup window from TotalView asking whether you want to start the job in a stopped state. If so, when the TotalView window appears, you may see assembly code in the source window. Click on main in the stack window (upper left) to see the source of the main function. TotalView will show that the program (all processes) are stopped in the call to MPI Init.

When debugging with TotalView using the above startup sequence, MPICH2 jobs cannot be restarted without exiting TotalView. In MPICH2 version 1.0.6 or later, TotalView can be invoked on an MPICH2 job as follows:

totalview python -a 'which mpiexec' -tvsu \ <mpiexec args> <program> <program args>

and the MPICH2 job will be fully restartable within TotalView.

If you have MPICH2 version 1.0.6 or later and TotalView 8.1.0 or later, you can use a TotalView feature called indirect launch with MPICH2. Invoke TotalView as:

#### totalview <program> -a <program args>

Then select the Process/Startup Parameters command. Choose the Parallel tab in the resulting dialog box and choose MPICH2 as the parallel system. Then set the number of tasks using the Tasks field and enter other needed mpiexec arguments into the Additional Starter Arguments field.

#### *8 CHECKPOINTING* 23

If you want to be able to attach to a running MPICH2 job using TotalView, you must use the -tvsu option to mpiexec when starting the job. Using this option will add a barrier inside MPI Init and hence may affect startup performance slightly. It will have no effect on the running of the job once all tasks have returned from MPI Init. In order to debug a running MPICH2 job, you must attach TotalView to the instance of Python that is running the mpiexec script. If you have just one task running on the node where you invoked mpiexec, and no other Python scripts running, there will be three instances of Python running on the node. One of these is the parent of the MPICH2 task on that node, and one is the parent of that Python process. Neither of those is the instance of Python you want to attach to—they are both running the MPD script. The third instance of Python has no children and is not the child of a Python process. That is the one that is running mpiexec and is the one you want to attach to.

## <span id="page-25-0"></span>**8 Checkpointing**

MPICH2 supports checkpoint/rollback fault tolerance when used with the Hydra process manager. Currently only the BLCR checkpointing library is supported. BLCR needs to be installed separately. Below we describe how to enable the feature in MPICH2 and how to use it. This information can also be found on the MPICH Wiki: [http://wiki.mcs.anl.gov/mpich2/](http://wiki.mcs.anl.gov/mpich2/index.php/Checkpointing) [index.php/Checkpointing](http://wiki.mcs.anl.gov/mpich2/index.php/Checkpointing)

## <span id="page-25-1"></span>**8.1 Configuring for checkpointing**

First, you need to have BLCR version 0.8.2 installed on your machine. If it's installed in the default system location, add the following two options to your configure command:

#### --enable-checkpointing --with-hydra-ckpointlib=blcr

If BLCR is not installed in the default system location, you'll need to tell MPICH2's configure where to find it. You might also need to set the LD LIBRARY PATH environment variable so that BLCR's shared libraries can be found. In this case add the following options to your configure command:

```
--enable-checkpointing --with-hydra-ckpointlib=blcr
--with-blcr=BLCR_INSTALL_DIR LD_LIBRARY_PATH=BLCR_INSTALL_DIR/lib
```
where BLCR INSTALL DIR is the directory where BLCR has been installed (whatever was specified in --prefix when BLCR was configured). Note, checkpointing is only supported with the Hydra process manager. Hyrda will used by default, unless you choose something else with the  $-\text{with-pm}=$ configure option.

After it's configured, compile as usual (e.g., make; make install).

## <span id="page-26-0"></span>**8.2 Taking checkpoints**

To use checkpointing, include the -ckpointlib option for mpiexec to specify the checkpointing library to use and -ckpoint-prefix to specify the directory where the checkpoint images should be written:

```
shell$ mpiexec -ckpointlib blcr \
      -ckpoint-prefix /home/buntinas/ckpts/app.ckpoint \
      -f hosts -n 4./app
```
While the application is running, the user can request for a checkpoint at any time by sending a SIGUSR1 signal to mpiexec. You can also automatically checkpoint the application at regular intervals using the mpiexec option -ckpoint-interval to specify the number of seconds between checkpoints:

```
shell$ mpiexec -ckpointlib blcr \
       -ckpoint-prefix /home/buntinas/ckpts/app.ckpoint \
       -ckpoint-interval 3600 -f hosts -n 4 ./app
```
The checkpoint/restart parameters can also be controlled with the environment variables HYDRA CKPOINTLIB, HYDRA CKPOINT PREFIX and HYDRA CKPOINT\_INTERVAL.

Each checkpoint generates one file per node. Note that checkpoints for all processes on a node will be stored in the same file. Each time a new checkpoint is taken an additional set of files are created. The files are numbered by the checkpoint number. This allows the application to be restarted from checkpoints other than the most recent. The checkpoint number can be specified with the -ckpoint-num parameter. To restart a process:

```
shell$ mpiexec -ckpointlib blcr \
       -ckpoint-prefix /home/buntinas/ckpts/app.ckpoint \
       -ckpoint-num 5 -f hosts -n 4
```
Note that by default, the process will be restarted from the first checkpoint, so in most cases, the checkpoint number should be specified.

## <span id="page-27-0"></span>**9 MPE**

MPICH2 comes with the same MPE (Multi-Processing Environment) tools that are included with MPICH1. These include several trace libraries for recording the execution of MPI programs and the Jumpshot and SLOG tools for performance visualization, and a MPI collective and datatype checking library. The MPE tools are built and installed by default and should be available without requiring any additional steps. The easiest way to use MPE profiling libraries is through the -mpe= switch provided by MPICH2's compiler wrappers, mpicc, mpicxx, mpif77, and mpif90.

## <span id="page-27-1"></span>**9.1 MPI Logging**

MPE provides automatic MPI logging. For instance, to view MPI communication pattern of a program, fpilog.f, one can simply link the source file as follows:

#### mpif90 -mpe=mpilog -o fpilog fpilog.f

The -mpe=mpilog option will link with appropriate MPE profiling libraries. Then running the program through mpiexec will result a logfile, Unknown.clog2, in the working directory. The final step is to convert and view the logfile through Jumpshot:

jumpshot Unknown.clog2

### <span id="page-27-2"></span>**9.2 User-defined logging**

In addition to using the predefined MPE logging to log MPI calls, MPE logging calls can be inserted into user's MPI program to define and log states. These states are called User-Defined states. States may be nested, allowing one to define a state describing a user routine that contains several MPI calls, and display both the user-defined state and the MPI operations contained within it.

The typical way to insert user-defined states is as follows:

- Get handles from MPE logging library: MPE Log\_get\_state\_eventIDs() has to be used to get unique event IDs (MPE logging handles).  $<sup>1</sup>$  $<sup>1</sup>$  $<sup>1</sup>$  This</sup> is important if you are writing a library that uses the MPE logging routines from the MPE system. Hardwiring the eventIDs is considered a bad idea since it may cause eventID confict and so the practice isn't supported.
- Set the logged state's characteristics: MPE Describe state() sets the name and color of the states.
- Log the events of the logged states: MPE Log\_event () are called twice to log the user-defined states.

Below is a simple example that uses the 3 steps outlined above.

```
int eventID_begin, eventID_end;
...
MPE_Log_get_state_eventIDs( &eventID_begin, &eventID_end );
...
MPE_Describe_state( eventID_begin, eventID_end,
                    "Multiplication", "red" );
...
MyAmult( Matrix m, Vector v )
{
    /* Log the start event of the red "Multiplication" state */
    MPE_Log_event( eventID_begin, 0, NULL );
    ... Amult code, including MPI calls ...
    /* Log the end event of the red "Multiplication" state */
    MPE_Log_event( eventID_end, 0, NULL );
}
```
The logfile generated by this code will have the MPI routines nested within the routine MyAmult().

Besides user-defined states, MPE2 also provides support for user-defined events which can be defined through use of MPE Log get solo eventID() and MPE Describe event(). For more details, e.g. see cpilog.c.

<span id="page-28-0"></span><sup>&</sup>lt;sup>1</sup>Older MPE libraries provide MPE Log\_get\_event\_number() which is still being supported but has been deprecated. Users are strongly urged to use MPE Log get state eventIDs() instead.

## <span id="page-29-0"></span>**9.3 MPI Checking**

To validate all the MPI collective calls in a program by linking the source file as follows:

mpif90 -mpe=mpicheck -o wrong\_reals wrong\_reals.f

Running the program will result with the following output:

```
> mpiexec -n 4 wrong_reals
Starting MPI Collective and Datatype Checking!
 Process 3 of 4 is alive
Backtrace of the callstack at rank 3:
       At [0]: wrong_reals(CollChk_err_han+0xb9)[0x8055a09]
       At [1]: wrong_reals(CollChk_dtype_scatter+0xbf)[0x8057bff]
       At [2]: wrong_reals(CollChk_dtype_bcast+0x3d)[0x8057ccd]
       At [3]: wrong_reals(MPI_Bcast+0x6c)[0x80554bc]
       At [4]: wrong_reals(mpi_bcast_+0x35)[0x80529b5]
       At [5]: wrong_reals(MAIN__+0x17b)[0x805264f]
       At [6]: wrong_reals(main+0x27)[0x80dd187]
       At [7]: /lib/libc.so.6(__libc_start_main+0xdc)[0x9a34e4]
       At [8]: wrong_reals[0x8052451]
[cli_3]: aborting job:
Fatal error in MPI_Comm_call_errhandler:
Collective Checking: BCAST (Rank 3) --> Inconsistent datatype signatures
```
detected between rank 3 and rank 0.

The error message here shows that the MPI Bcast has been used with inconsistent datatype in the program wrong reals.f.

## <span id="page-29-1"></span>**9.4 MPE options**

Other MPE profiling options that are available through MPICH2 compiler wrappers are

-mpe=mpilog : Automatic MPI and MPE user-defined states logging. This links against -llmpe -lmpe.

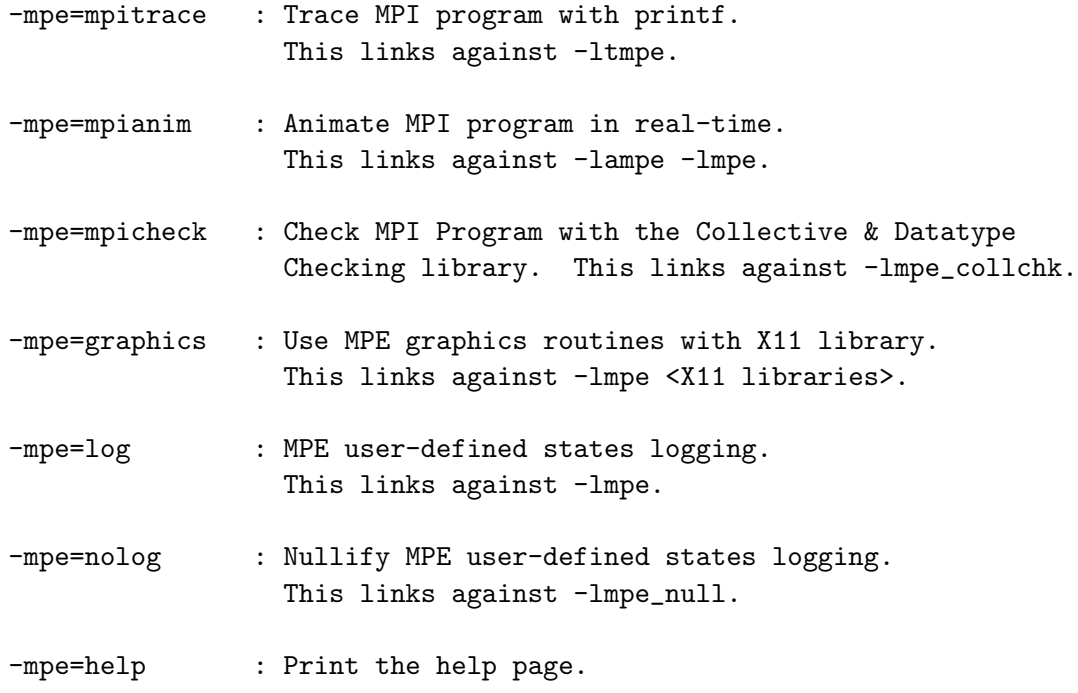

For more details of how to use MPE profiling tools, see mpich2/src/mpe2/README.

## <span id="page-30-0"></span>**10 Other Tools Provided with MPICH2**

MPICH2 also includes a test suite for MPI-1 and MPI-2 functionality; this suite may be found in the mpich2/test/mpi source directory and can be run with the command make testing. This test suite should work with any MPI implementation, not just MPICH2.

## <span id="page-30-1"></span>**11 MPICH2 under Windows**

## <span id="page-30-2"></span>**11.1 Directories**

The default installation of MPICH2 is in C:*\*Program Files*\*MPICH2. Under the installation directory are three sub-directories: include, bin, and lib. The include and lib directories contain the header files and libraries

necessary to compile MPI applications. The bin directory contains the process manager, smpd.exe, and the MPI job launcher, mpiexec.exe. The dlls that implement MPICH2 are copied to the Windows system32 directory.

### <span id="page-31-0"></span>**11.2 Compiling**

The libraries in the lib directory were compiled with MS Visual C++ .NET 2003 and Intel Fortran 8.1. These compilers and any others that can link with the MS. lib files can be used to create user applications. gcc and g77 for cygwin can be used with the libmpich\*.a libraries.

For MS Developer Studio users: Create a project and add

C:\Program Files\MPICH2\include

to the include path and

```
C:\Program Files\MPICH2\lib
```
to the library path. Add mpi.lib and cxx.lib to the link command. Add cxxd.lib to the Debug target link instead of cxx.lib.

Intel Fortran 8 users should add fmpich2.lib to the link command.

Cygwin users should use libmpich2.a libfmpich2g.a.

## <span id="page-31-1"></span>**11.3 Running**

MPI jobs are run from a command prompt using mpiexec.exe. See Section [5.5](#page-12-1) on mpiexec for smpd for a description of the options to mpiexec.

## *A FREQUENTLY ASKED QUESTIONS* 30

# <span id="page-32-0"></span>**A Frequently Asked Questions**

The frequently asked questions are maintained online here:[http://wiki.](http://wiki.mcs.anl.gov/mpich2/index.php/Frequently_Asked_Questions) [mcs.anl.gov/mpich2/index.php/Frequently\\_Asked\\_Questions](http://wiki.mcs.anl.gov/mpich2/index.php/Frequently_Asked_Questions)

# **References**

<span id="page-32-1"></span>[1] Message Passing Interface Forum. MPI2: A Message Passing Interface standard. *International Journal of High Performance Computing Applications*, 12(1–2):1–299, 1998.